# GIGAスクール構想における 本町小の取組 その2

小金井市立本町小学校

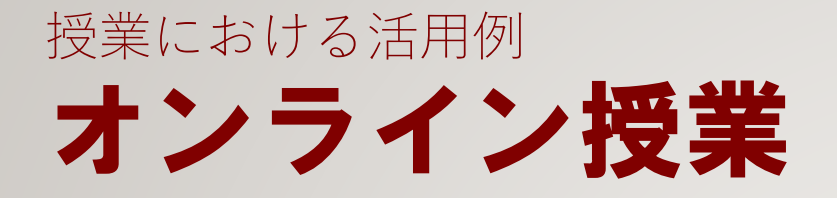

登校できない期間は、オンラインで 学習を進めました。

Google Meetを使って互いの顔を確 認しながら、共有されたスクールタク トの画面を黒板代わりにして学習しま した。

朝の会でみんなで一緒に校歌を歌っ たことや、ラジオ体操をしたことも、 今となってはよい思い出です。

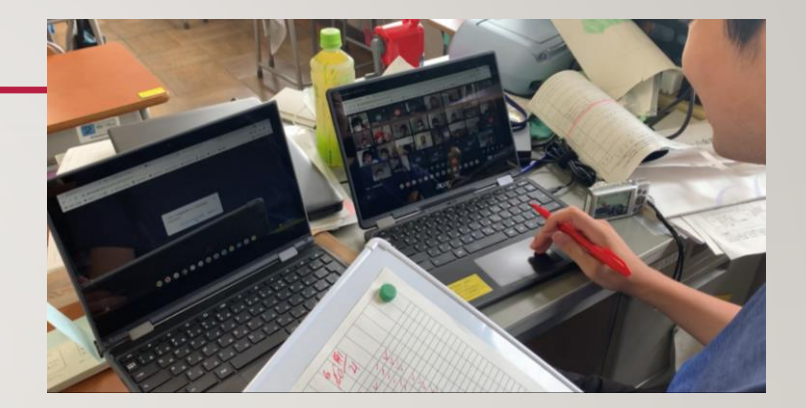

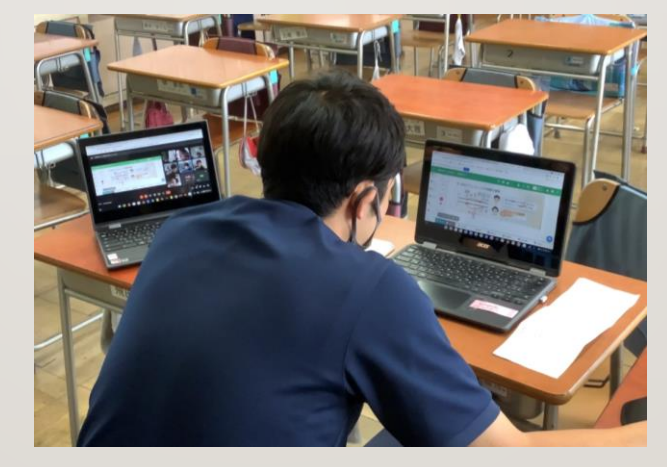

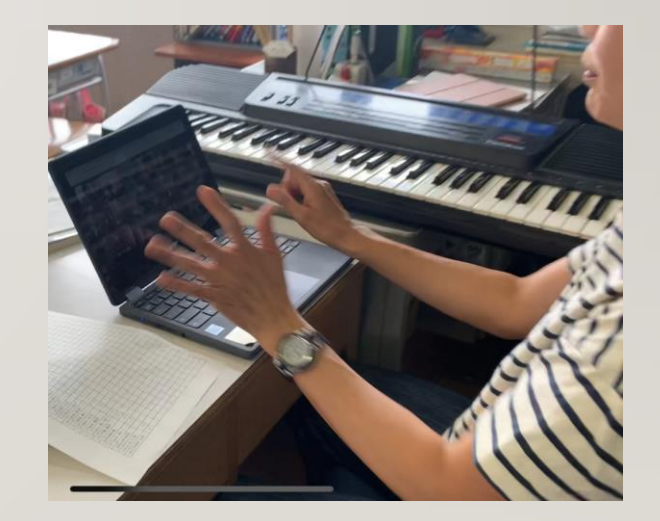

## 授業における活用例 個別最適化された学び

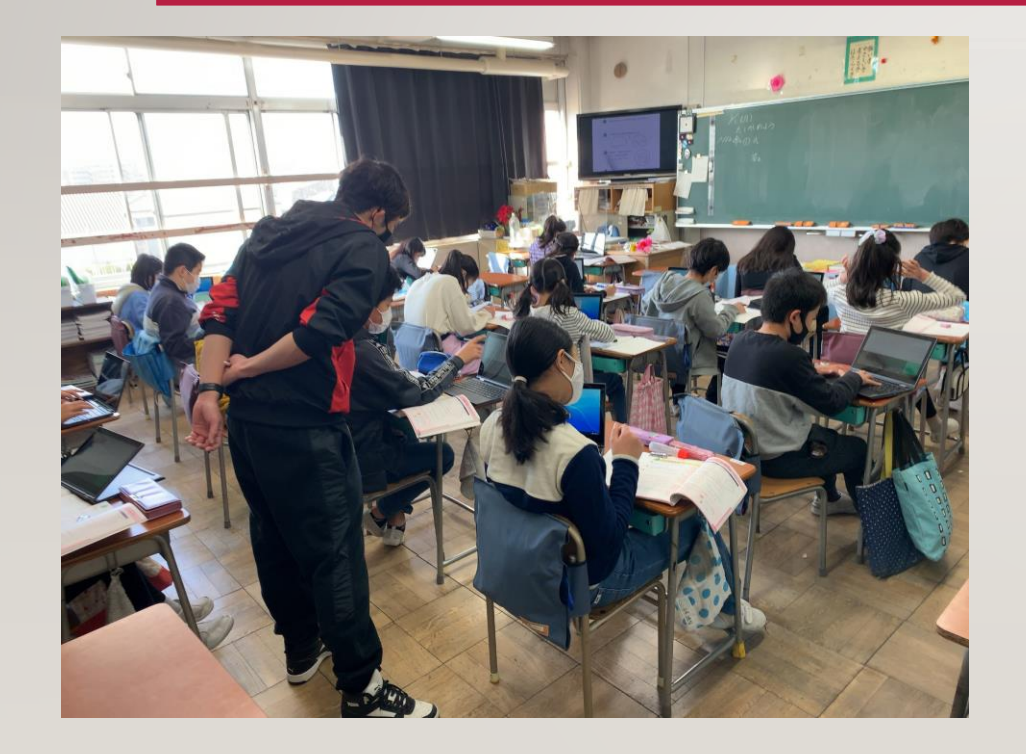

算数の学習で、単元のまとめの時間。練習問題に取り 組む子供たちが、それぞれのペースでChromebookを覗 きながら学習を進めています。

担任が、スクールタクトを使って問題のヒントを配信 しているので、それぞれの子供が、自分の困ったところ で必要に応じてヒントを確認しながら練習問題に取り組 んでいます。

一人一人の理解状況に合わせた支援をすることで、個 別最適化された学びを行い、誰一人取り残されることが ないように学習を進めています。

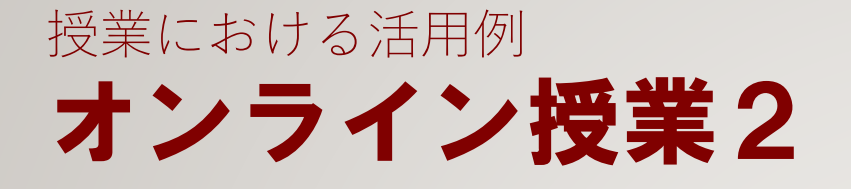

長い期間学校を休まなければいけなくなっ た時には、教室と自宅をGoogle Meatで繋いで、 先生と黒板の様子を見ながら学習をしました。 慣れてくると、クラスの子供たちが映るよ うにChrome Bookの向きを変えて、話し合い 活動に参加することもできるようになりまし た。

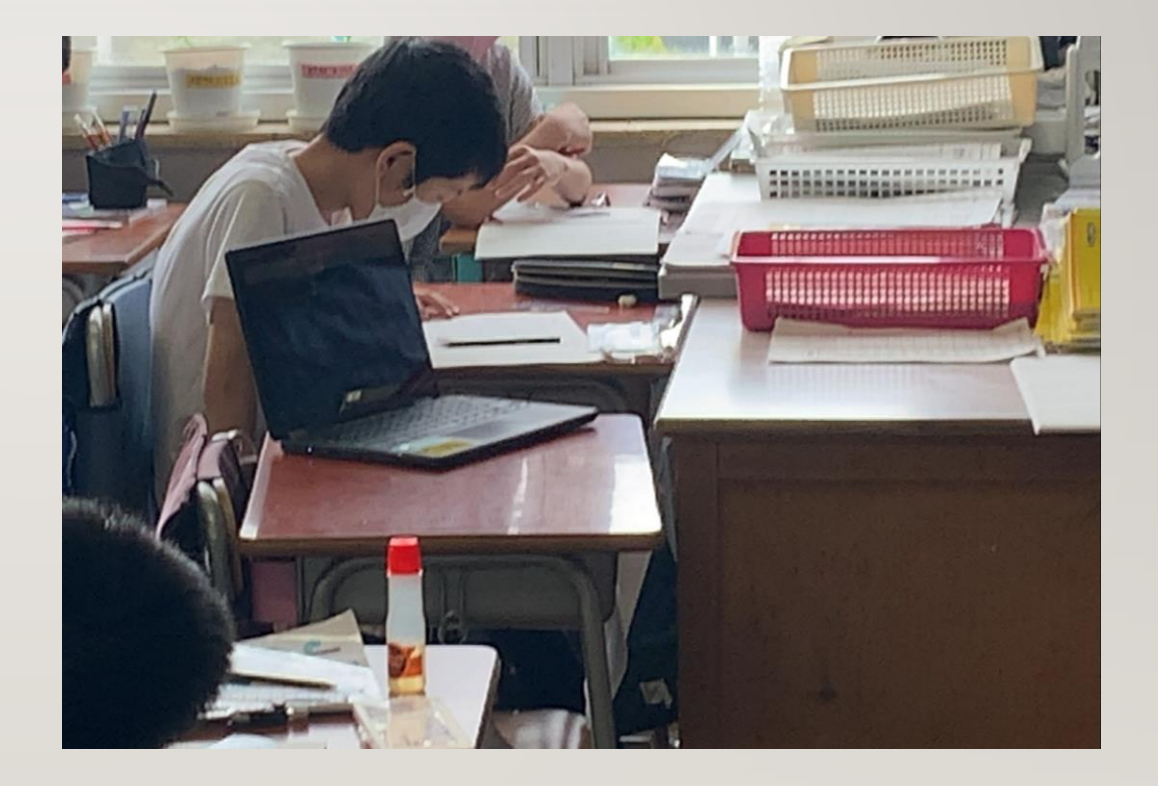

# 授業における活用例 個別最適化された学び その2

学びポケットにある eboard を使って、理解が不十分 だと感じる部分について、もう一度やり方を確認してい ます。理解できるまで繰り返して見たり、一時停止をし て考える時間を取れたりできるので、自分のペースで復 習をすることができます。

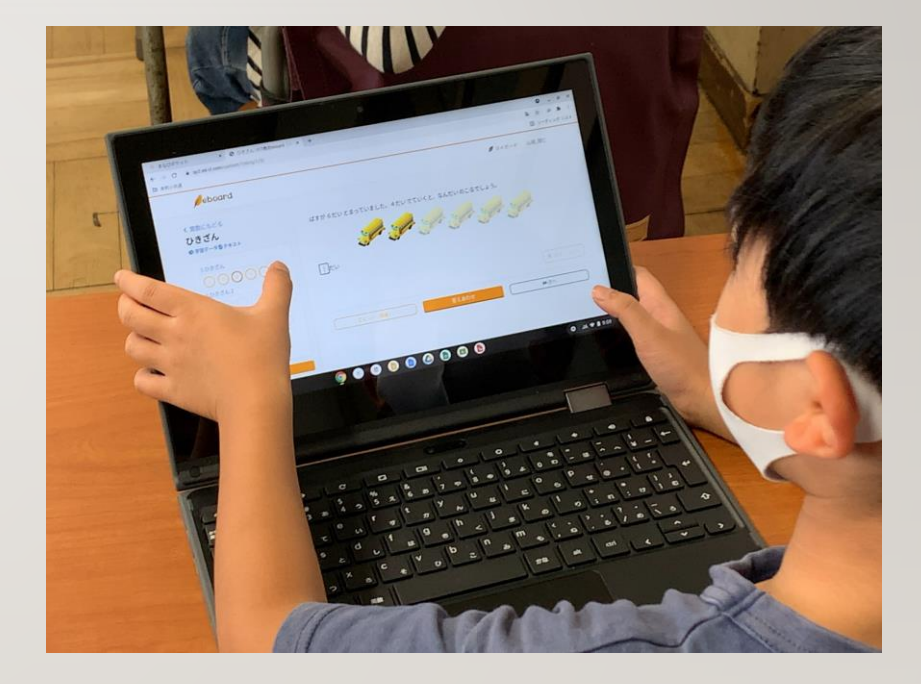

## 授業における活用例 「ひきざんのおはなし」づくり

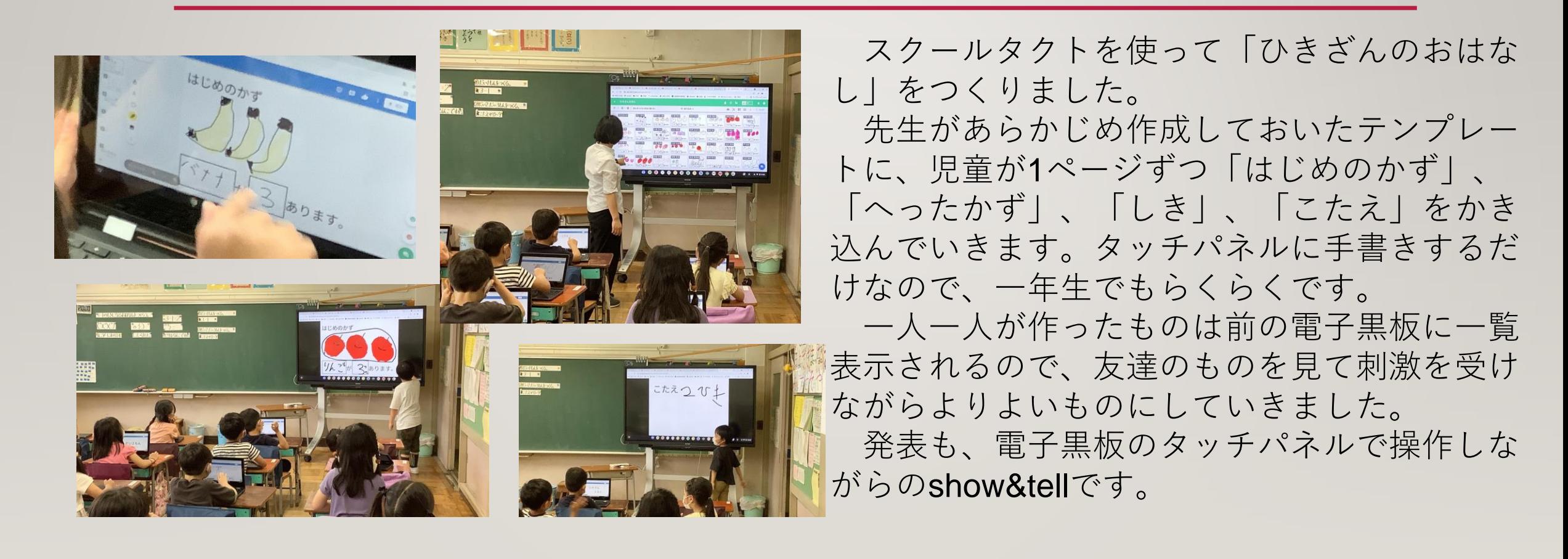

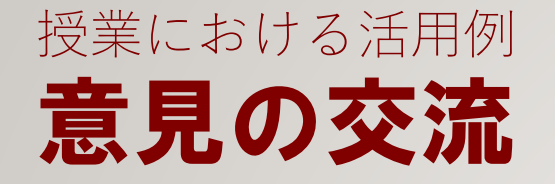

「私と本」では、ブックトークをしました。 学習の段階で、 「自分の好きな本」、「読書によ る自分の変化」、「これから読んでみたい本」につい て、コラボノートEXの付箋に書き込み、貼り付けま した。テーマごとに色分けされた付箋に書くことで、 コラボノートの、色ごとに整理して表示できる機能

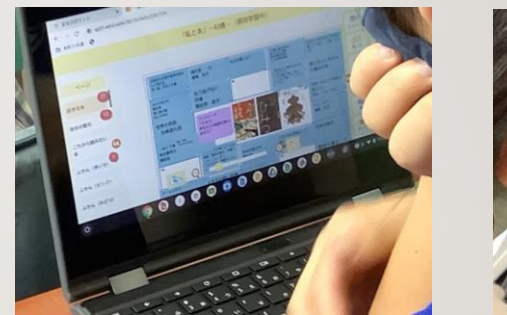

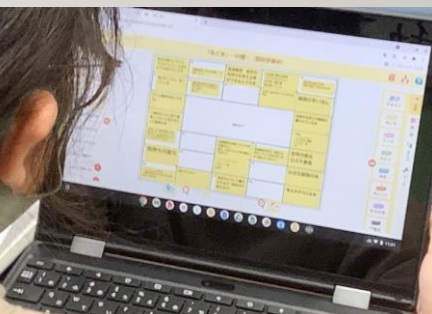

が使えるので、友達にもらった意見が 読みやすくなります。

友達の考えとの共通点や相違点を考 え、もう一度考えを深めることで、今 後の読書活動をより豊かなものにして いけるように学習しました。

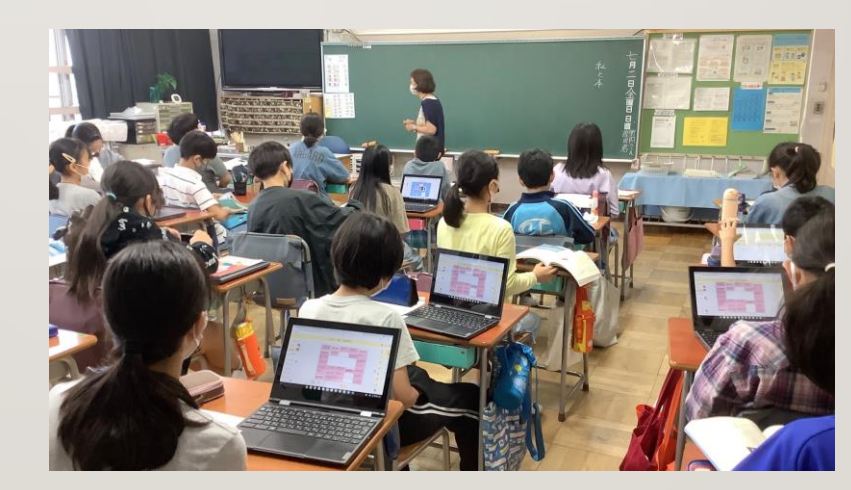

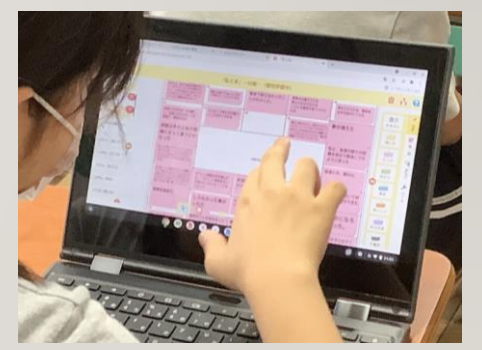

授業における活用例 感想の共有

国語『森へ』を読んで、感じたことを それぞれがスクールタクトに打ち込み、 共有します。

共同閲覧モードを使うことで、友達の 感想文を効率的に読むことができるだけ でなく、それを読んで気付いたことを、 相手にメッセージで伝えることができま す。どのような言葉で伝えるとよいのか、 互いの学びを深めるやり取りができるよ う、学びを深めています。

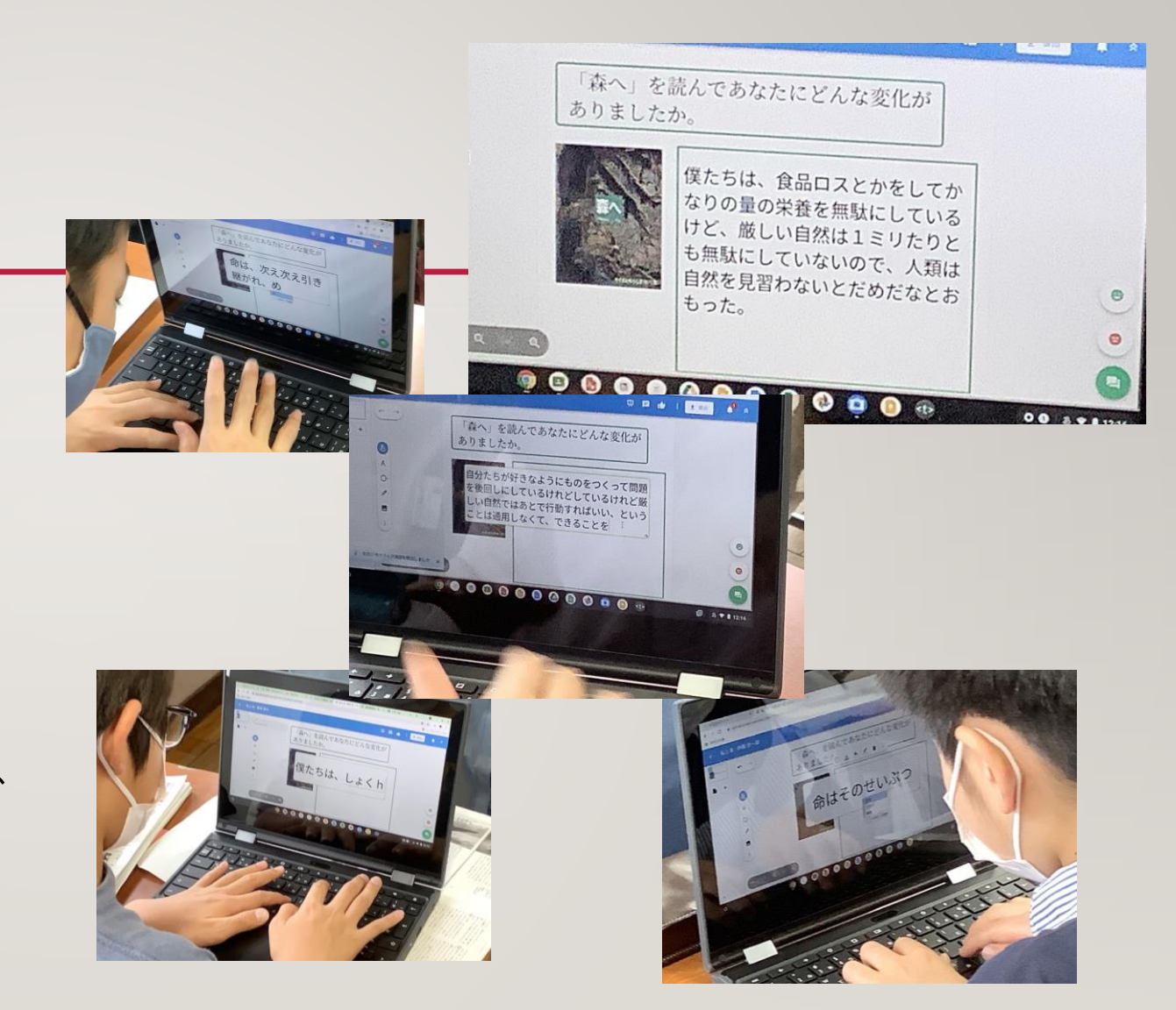

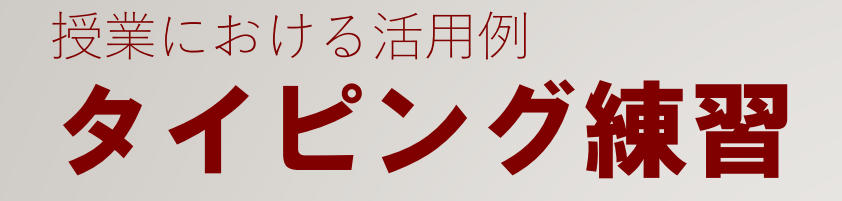

タイピングのスピードが上がると、授業 中に自分の考えを入力したり、友達の考え に対してコメントをしたりするなど、意見 交流ができるようになります。

始業前や、休憩時間を活用して、アプリ を使ってタイピング練習をしています。ま なびポケットの中にある「みんなでプログ ラミング」を使って、楽しみながらスキル を高めています。

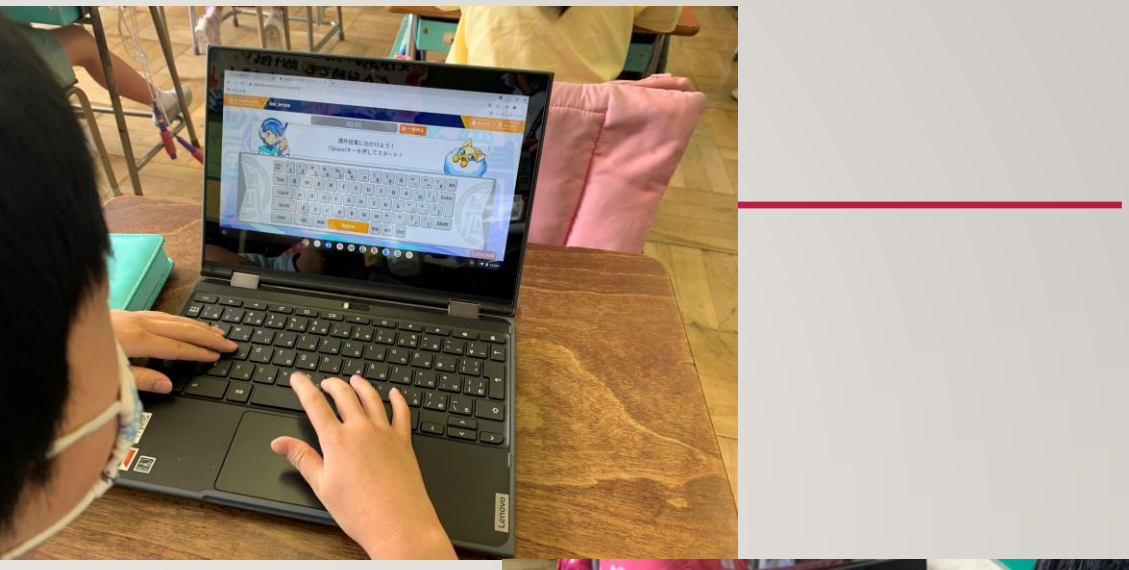

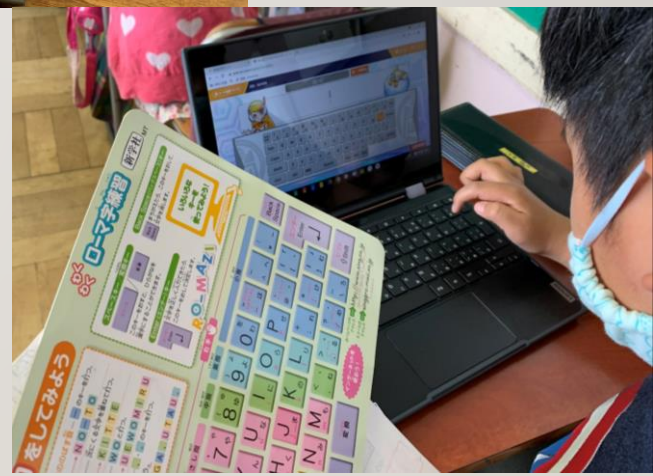

### 授業における活用例 俳句づくり

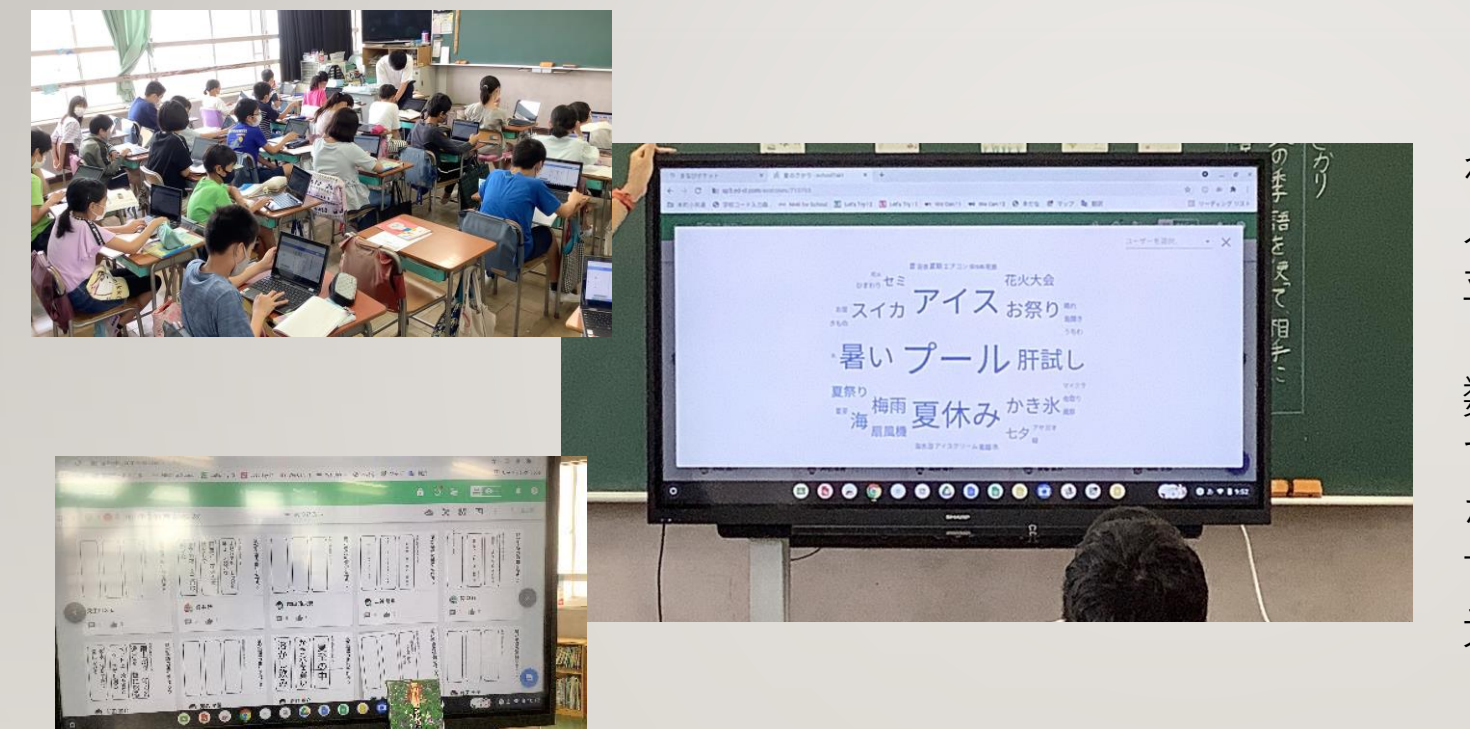

「夏」から連想される言葉をそれぞ れがスクールタクトのワークシートに 入力し、ワードクラウド機能を使って 並び替えると、それぞれのワークシー トの中から、多く出された意見と、少 数派の意見を一目で分かるように表示 することができます。児童は、一般的 な意見と、自分では思いつかなかった 言葉を知ることができるので、それを 元にして、俳句を作りました。 作った作品は、電子黒板に一覧表示

して、共有しました。

### 授業における活用例 跳び箱運動

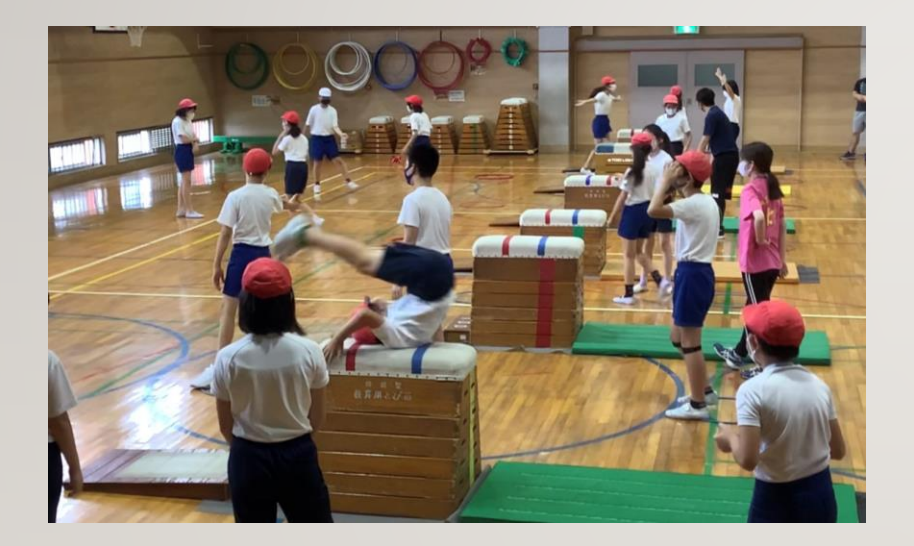

首はね跳びの学習で、自分の姿を動画で撮影し、 客観的に見ることで具体的に課題をつかめるように しました。自分の試技を自分で見ることができない し、友達に見てもらっても、一瞬で終わってしまう ため、自分の出来栄えを知ることが難しいのですが、 動画で撮った映像を、巻き戻したり、スローで再生 したりすることでより明確に自分の姿を知ることが できるようになります。

数秒遅れで再生されるアプリを活用することで、 さらに効率的に学習を進められます。